#### Lecture 5 - Java Graphical User Interface (GUI): JavaFX - Part II

Guiliang Liu

The Chinese University of Hong Kong, Shenzhen

CSC-1004: Computational Laboratory Using Java Course Page: [\[Click\]](https://guiliang.github.io/courses/cuhk-csc-1004/csc_1004.html)

メロト メ御 ドメ 君 ドメ 君 ドッ 君 ハ

 $2990$ 

JavaFX UI controls are the visual elements that form the building blocks of a JavaFX application's user interface. These controls are pre-built components that developers can use to construct the vinteractive parts of a GUI (Graphical User Interface).

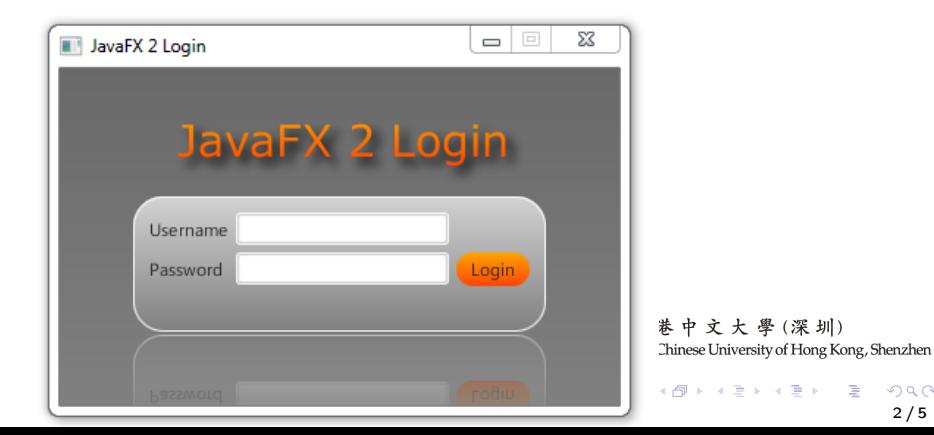

2 / 5

 $QQ$ 

• Label is a component that is used to define a simple text on the screen.

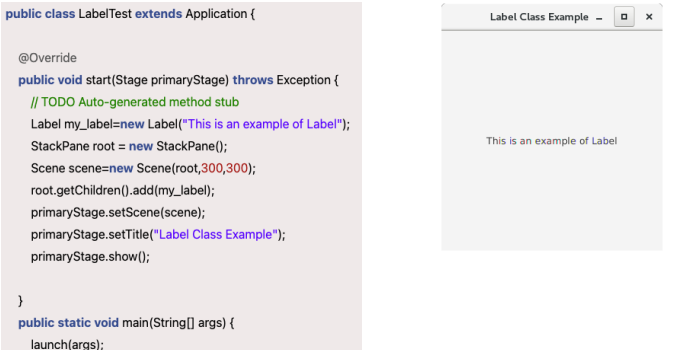

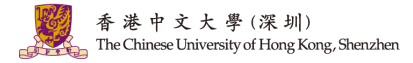

メロメ オ御き メミメ メミメー 差

3 / 5

 $299$ 

• Button is a component that bluecontrols the function of the application. Button class is used to create a labeled button.

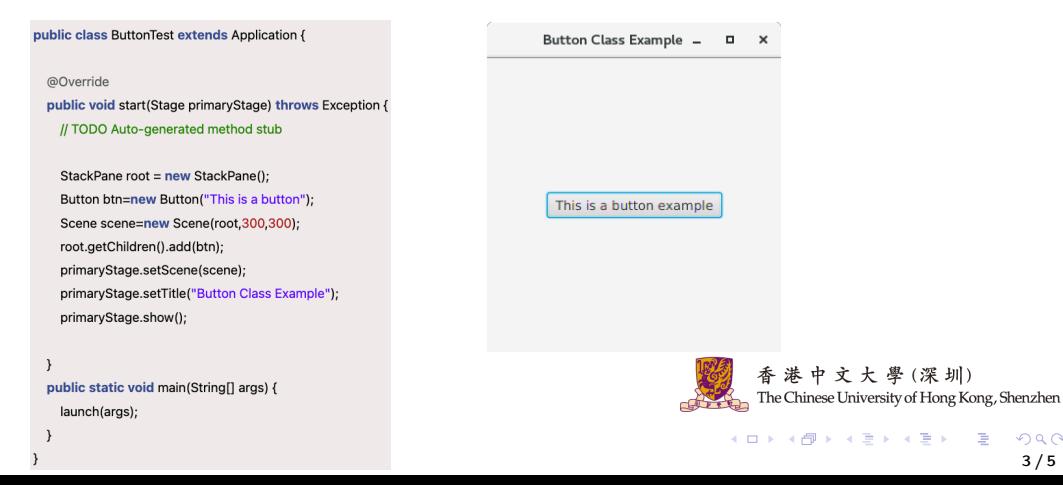

3 / 5

 $209$ 

• The Radio Button is used to provide various options to the user. The user can choose one option from all. A radio button is either selected or deselected.

#### @Override public void start(Stage primaryStage) throws Exception { // TODO Auto-generated method stub TogaleGroup group =  $new$  TogaleGroup(): RadioButton button1 = new RadioButton("option 1"): RadioButton button2 = new RadioButton("option 2"): RadioButton button3 = new RadioButton("option 3"); RadioButton button4 = new RadioButton("option 4"): button1.setToggleGroup(group); button2.setToggleGroup(group); button3.setToggleGroup(group); button4.setToggleGroup(group); VBox root=new VBox(): root.setSpacing(10); root.getChildren().addAll(button1,button2,button3,button4); Scene scene=new Scene(root,400,300); primaryStage.setScene(scene); primaryStage.setTitle("Radio Button Example"); primaryStage.show();

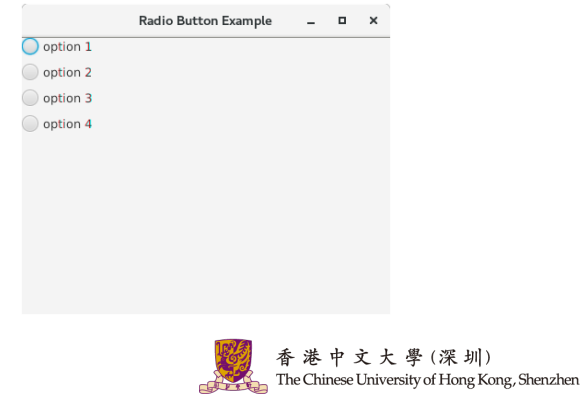

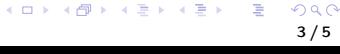

• Check Box is used to get the kind of information from the user which contains various choices. The user marked the checkbox either on (true) or off(false).

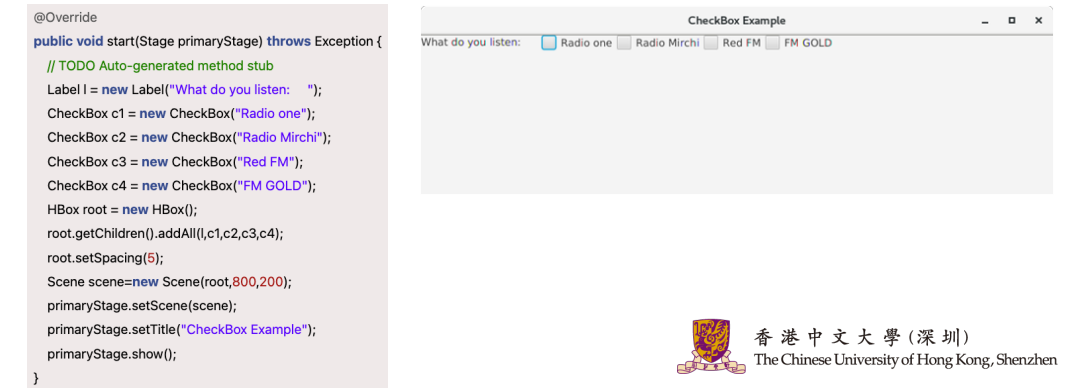

メロトメ 御下 メミトメミト

• Text Field is basically used to get input from the user in the form of text.

#### @Override

public void start(Stage primaryStage) throws Exception { // TODO Auto-generated method stub Label user id=new Label("User ID"): Label password = new Label("Password"): TextField tf1=new TextField(): TextField tf2=new TextField(): Button b = new Button("Submit"):  $Grid$ Pane root = new GridPane(): root.addRow(0, user id. tf1): root.addRow(1, password, tf2); root.addRow(2, b); Scene scene=new Scene(root,800,200); primaryStage.setScene(scene); primaryStage.setTitle("Text Field Example"); primaryStage.show();

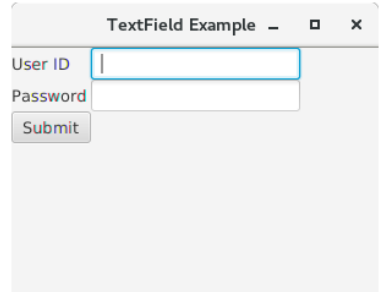

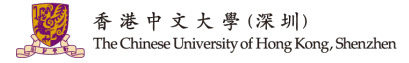

• PasswordField is used to get the user's password. Whatever is typed in the password field is not shown on the screen to anyone.

#### @Override public void start(Stage primaryStage) throws Exception { // TODO Auto-generated method stub Label user id=new Label("User ID"): Label password =  $new$  Label("Password"): TextField tf=new TextField(): PasswordField pf=new PasswordField(): pf.setPromptText("Enter Password"): Button b = new Button("Submit"); GridPane root = new GridPane(): root.addRow(0, user\_id, tf); root.addRow(1, password, pf); root.addRow(5, b); Scene scene=new Scene(root,300,200); primaryStage.setScene(scene); primaryStage.setTitle("PasswordField Example"); primaryStage.show();

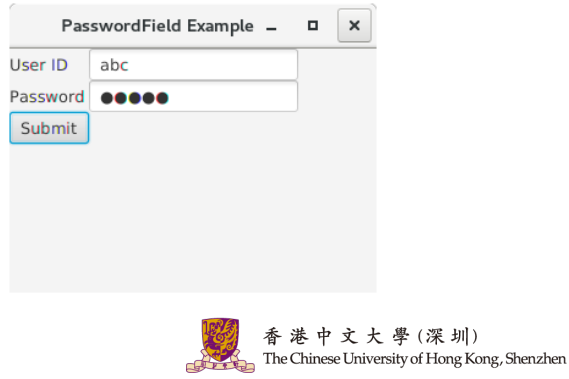

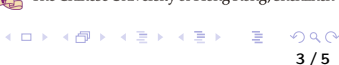

• ScrollBar is used to provide a scroll bar to the user so that the user can scroll down the application pages.

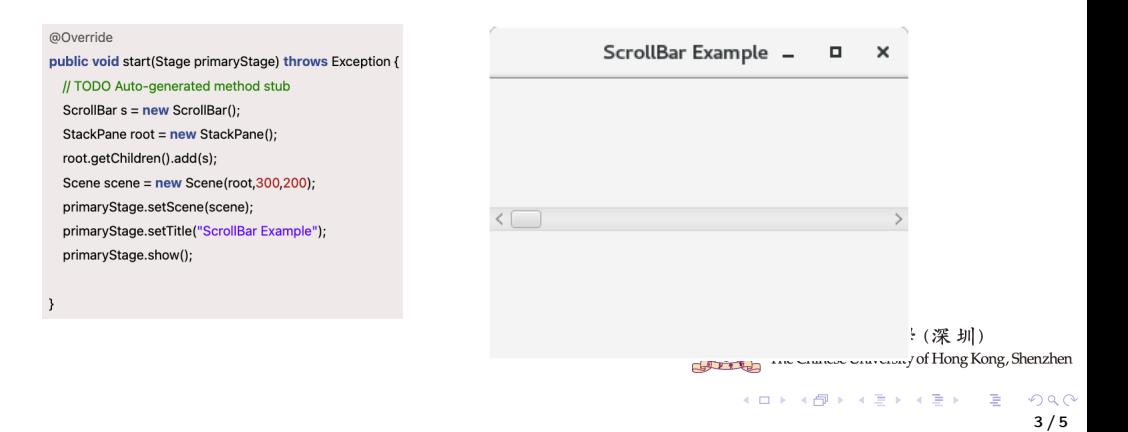

• Menu implement menus. The menu is the main component of any application.

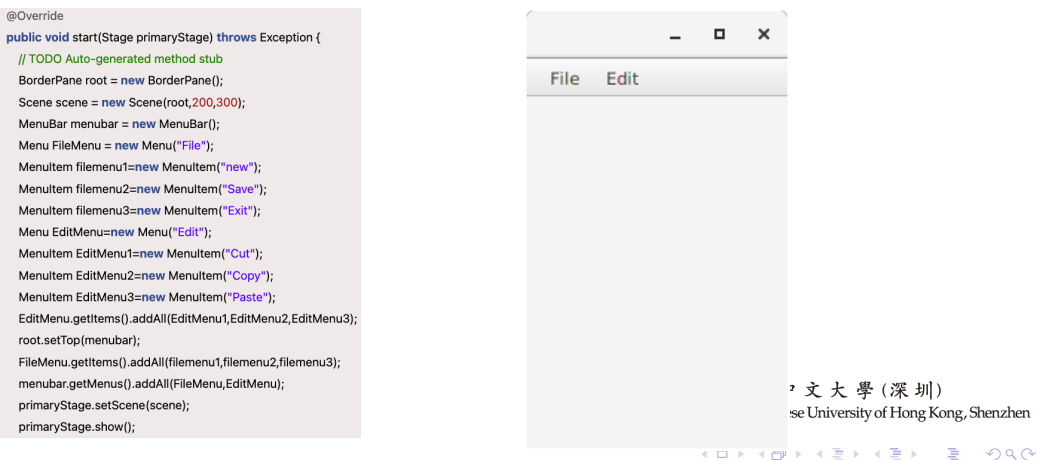

• ToolTip is used to provide hint to the user about any component. It is used to provide hints about the text fields or password fields being used in the application.

public void start(Stage primaryStage) throws Exception { // TODO Auto-generated method stub PasswordField of  $=$  new PasswordField() Tooltip tool=new Tooltip(): StackPane root = new StackPane(); tool.setText("Information"): pf.setTooltip(tool): root.getChildren().add(pf):

Scene scene =  $new$  Scene(root.300.200): primaryStage.setScene(scene): primaryStage.setTitle("ToolTip Example"): primaryStage.show();

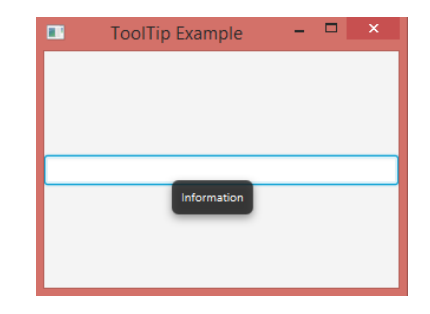

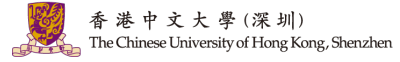

イロト イ押 トイヨ トイヨト

3 / 5

 $209$ 

• Progress Bar is used to show the work progress to the user.

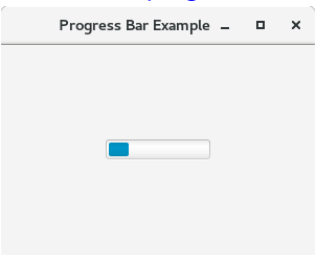

• Slider is where users move a slider over the range of values to select one of them.

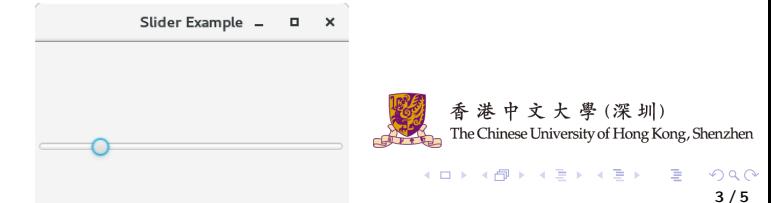

- Layouts are the top-level container classes that define the UI styles for scene graph objects. The layout can be seen as the parent node to all the other nodes.
- JavaFX provides various layout panes that support different styles of layouts.

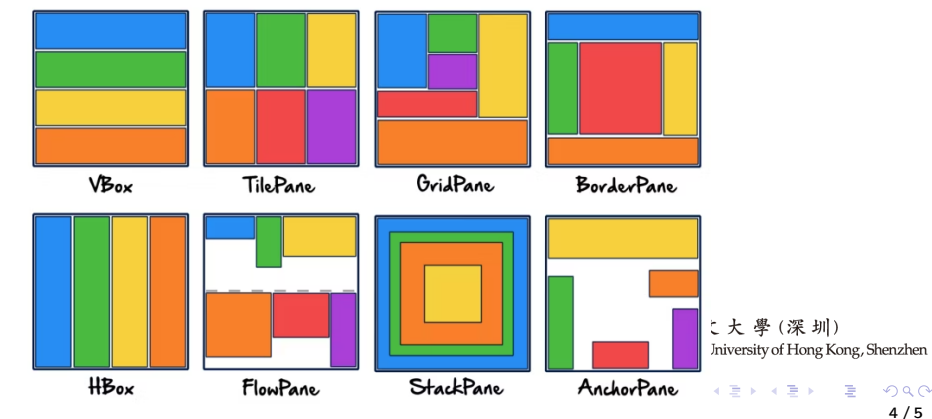

• JavaFX HBox: HBox layout pane arranges the nodes in a single row.

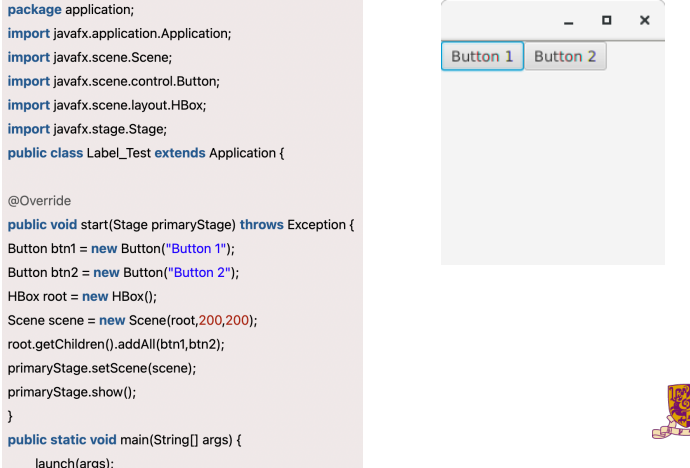

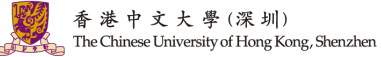

メロメ メタメ メミメ メミメ

 $299$  $4/5$ 

• JavaFX VBox: This layout Pane arranges the nodes in a single vertical column.

4 / 5

 $209$ 

香港中文大學(深圳) The Chinese University of Hong Kong, Shenzhen

 $A \Box B$   $A \Box B$   $A \Box B$   $A \Box B$   $A \Box B$   $A \Box B$   $B$ 

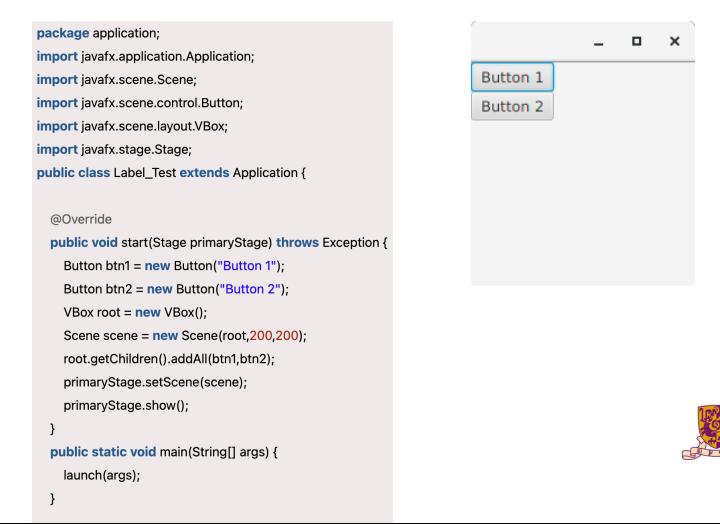

• JavaFX FlowPane: FlowPane layout pane organizes the nodes in a flow that are

wrapped at the FlowPane's boundary.

public class FlowPaneTest extends Application {

#### @Override

public void start(Stage primaryStage) { primaryStage.setTitle("FlowPane Example"):  $Flow$ Pane root = new ElowPane(): root.setVgap(6); root.setHgap(5): root.setPrefWrapLength(250): root.getChildren().add(new Button("Start")): root.getChildren().add(new Button("Stop")): root.getChildren().add(new Button("Reset")); Scene scene = new Scene(root,300,200);

primaryStage.setScene(scene): primaryStage.show():

public static void main(String[] args) { launch(args);

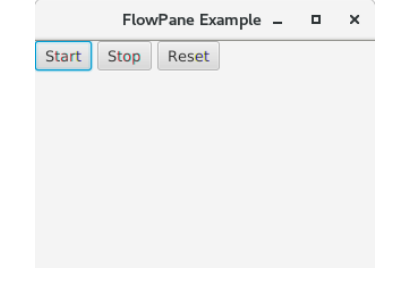

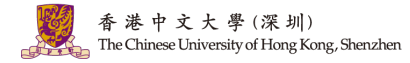

 $\Omega$ 4 / 5

• JavaFX GridPane: This layout pane provides a flexible grid of rows and columns where nodes can be placed in any cell of the grid.

public class Label Test extends Application {

#### @Override

launch(args);

public void start(Stage primaryStage) throws Exception { Label first name=new Label("First Name"): Label last name=new Label("Last Name"): TextField tf1=new TextField(): TextField tf2=new TextField(): Button Submit=new Button ("Submit"); GridPane root=new GridPane(): Scene scene = new Scene(root.400.200): root.addRow(0, first\_name,tf1); root.addRow(1, last\_name.tf2); root.addRow(2, Submit); primaryStage.setScene(scene): primaryStage.show(); public static void main(String[] args) {

÷.  $\Box$   $\times$ First Name **Last Name** Submit

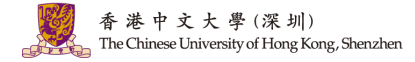

 $\Omega$ 4 / 5

• JavaFX StackPane: This layout places all the nodes into a single stack where every new node gets placed on top of the previous node.

```
public class Label Test extends Application {
                                                                                                         n.
@Override
public void start(Stage primaryStage) throws Exception {
   Button btn1 = new Button("Button 1 on bottom "):
   Button btn2 = new Button("Button 2 on top");
   StackPane root = new StackPane():
  Scene scene = new Scene(root,200,200);
                                                                                  E Button 2 on top
   root.getChildren().addAll(btn1,btn2);
  primaryStage.setScene(scene);
   primaryStage.show();
public static void main(String[] args) {
   launch(args);
```
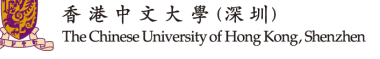

 $A \Box B$   $A \Box B$   $A \Box B$   $A \Box B$   $A \Box B$   $A \Box B$   $B$ 

 $\times$ 

4 / 5

 $\Omega$ 

#### • The Summary of JavaFx Layouts.

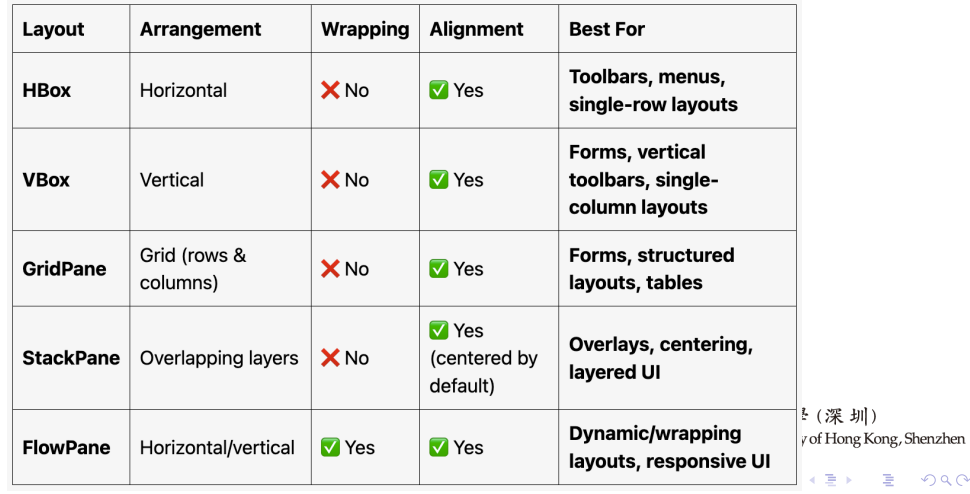

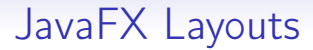

• "Can I put one layout inside / on the top of another layout ?" Yes, you can have a hierarchy of layouts! Check the overlapping layouts in the example code.

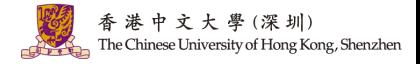

メロメ オ御き メミメ メミメー 差

4 / 5

 $2Q$ 

# Question and Answering (Q&A)

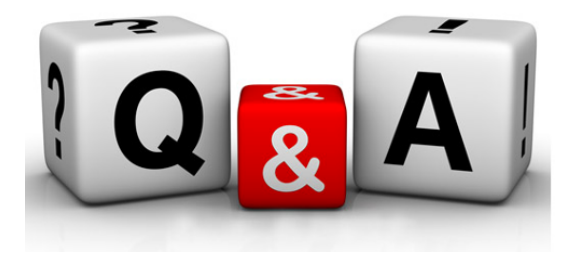

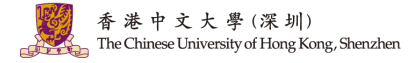

K ロ ▶ K 御 ▶ K 결 ▶ K 결 ▶ ○ 결  $299$ 5 / 5